Kollisionsvorprüfung (Einstellungen) Kanzleidaten: Unterschied zwischen den Versionen

# Kollisionsvorprüfung (Einstellungen) Kanzleidaten: Unterschied zwischen den Versionen

#### **[Version vom 31. Januar 2018, 13:45 Uhr](https://onlinehilfen.ra-micro.de/index.php?title=Kollisionsvorpr%C3%BCfung_(Einstellungen)_Kanzleidaten&oldid=36500) ([Quelltext](https://onlinehilfen.ra-micro.de/index.php?title=Kollisionsvorpr%C3%BCfung_(Einstellungen)_Kanzleidaten&action=edit&oldid=36500)  [anzeigen](https://onlinehilfen.ra-micro.de/index.php?title=Kollisionsvorpr%C3%BCfung_(Einstellungen)_Kanzleidaten&action=edit&oldid=36500))** [DCamacho](https://onlinehilfen.ra-micro.de/index.php?title=Benutzer:DCamacho&action=view) [\(Diskussion](https://onlinehilfen.ra-micro.de/index.php?title=Benutzer_Diskussion:DCamacho&action=view) | [Beiträge](https://onlinehilfen.ra-micro.de/index.php/Spezial:Beitr%C3%A4ge/DCamacho))

[← Zum vorherigen Versionsunterschied](https://onlinehilfen.ra-micro.de/index.php?title=Kollisionsvorpr%C3%BCfung_(Einstellungen)_Kanzleidaten&diff=prev&oldid=36500)

**[Version vom 31. Januar 2018, 13:46 Uhr](https://onlinehilfen.ra-micro.de/index.php?title=Kollisionsvorpr%C3%BCfung_(Einstellungen)_Kanzleidaten&oldid=36502) ([Quelltext](https://onlinehilfen.ra-micro.de/index.php?title=Kollisionsvorpr%C3%BCfung_(Einstellungen)_Kanzleidaten&action=edit&oldid=36502)  [anzeigen](https://onlinehilfen.ra-micro.de/index.php?title=Kollisionsvorpr%C3%BCfung_(Einstellungen)_Kanzleidaten&action=edit&oldid=36502))** [DCamacho](https://onlinehilfen.ra-micro.de/index.php?title=Benutzer:DCamacho&action=view) ([Diskussion](https://onlinehilfen.ra-micro.de/index.php?title=Benutzer_Diskussion:DCamacho&action=view) | [Beiträge\)](https://onlinehilfen.ra-micro.de/index.php/Spezial:Beitr%C3%A4ge/DCamacho)

[Zum nächsten Versionsunterschied →](https://onlinehilfen.ra-micro.de/index.php?title=Kollisionsvorpr%C3%BCfung_(Einstellungen)_Kanzleidaten&diff=next&oldid=36502)

#### **Zeile 33: Zeile 33:**

Die Kanzleien, die nicht Hauptkanzlei sind, werden Standorte genannt. Jeder Standort verfügt, ebenso wie die Hauptkanzlei, über einen eigenen SQL-Server. Per E-Mail werden die Adressdaten aller Standorte zeitgesteuert an die Hauptkanzlei gesandt. Nach dem dortigen Datenabgleich werden die Änderungen an die einzelnen Standorte zurückgeschickt. Die Kollisionsvorprüfung lässt sich auf einen beliebig erweiterbaren Kreis von Standorten ausdehnen. Lokale Datenpools werden automatisch in die Prüfung einbezogen.

Die Kanzleien, die nicht Hauptkanzlei sind, werden Standorte genannt. Jeder Standort verfügt, ebenso wie die Hauptkanzlei, über einen eigenen SQL-Server. Per E-Mail werden die Adressdaten aller Standorte zeitgesteuert an die Hauptkanzlei gesandt. Nach dem dortigen Datenabgleich werden die Änderungen an die einzelnen Standorte zurückgeschickt. Die Kollisionsvorprüfung lässt sich auf einen beliebig erweiterbaren Kreis von Standorten ausdehnen. Lokale Datenpools werden automatisch in die Prüfung einbezogen.

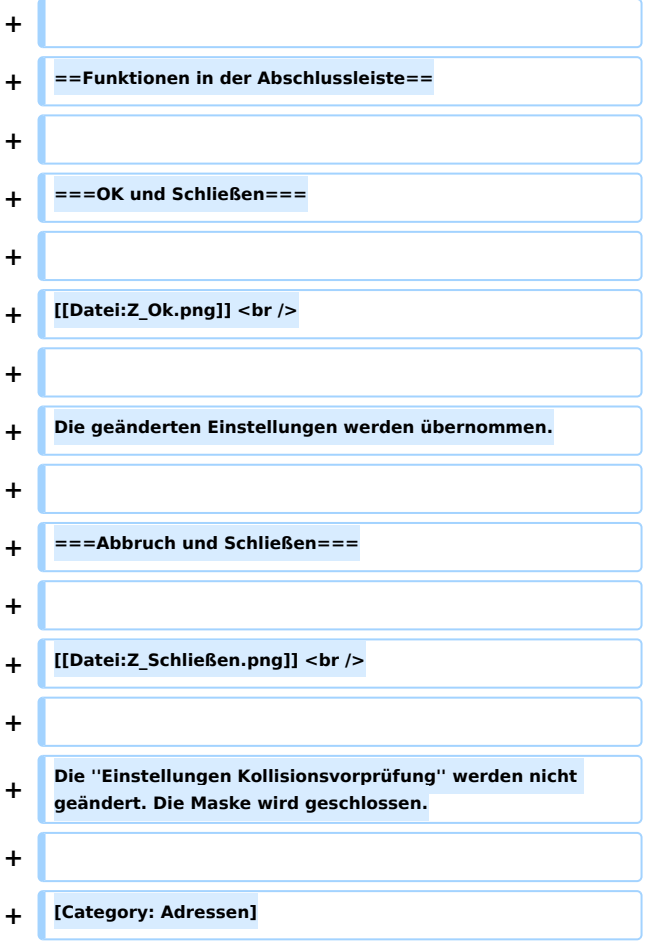

Kollisionsvorprüfung (Einstellungen) Kanzleidaten: Unterschied zwischen den Versionen

# Version vom 31. Januar 2018, 13:46 Uhr

Hauptseite > Adressen > Adressfenster > Kollisionsvorprüfung Beteiligtenverzeichnis > Kollisionsvorprüfung (Einstellungen) > Kollisionsvorprüfung (Einstellungen) Kanzleidaten

**Inhalteverzeichnis** 

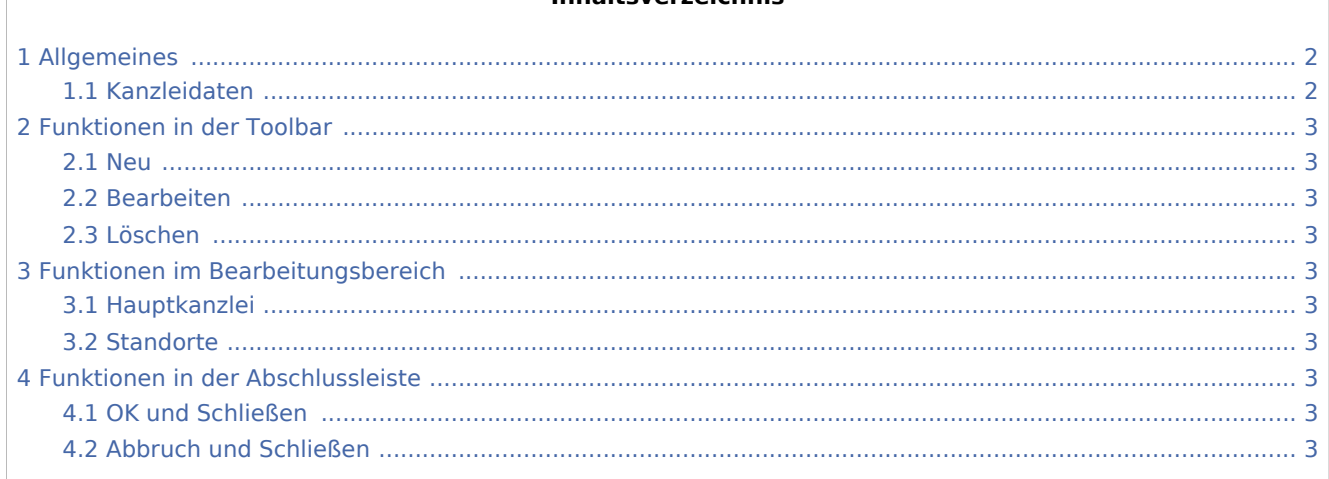

# <span id="page-1-0"></span>Allgemeines

# <span id="page-1-1"></span>Kanzleidaten

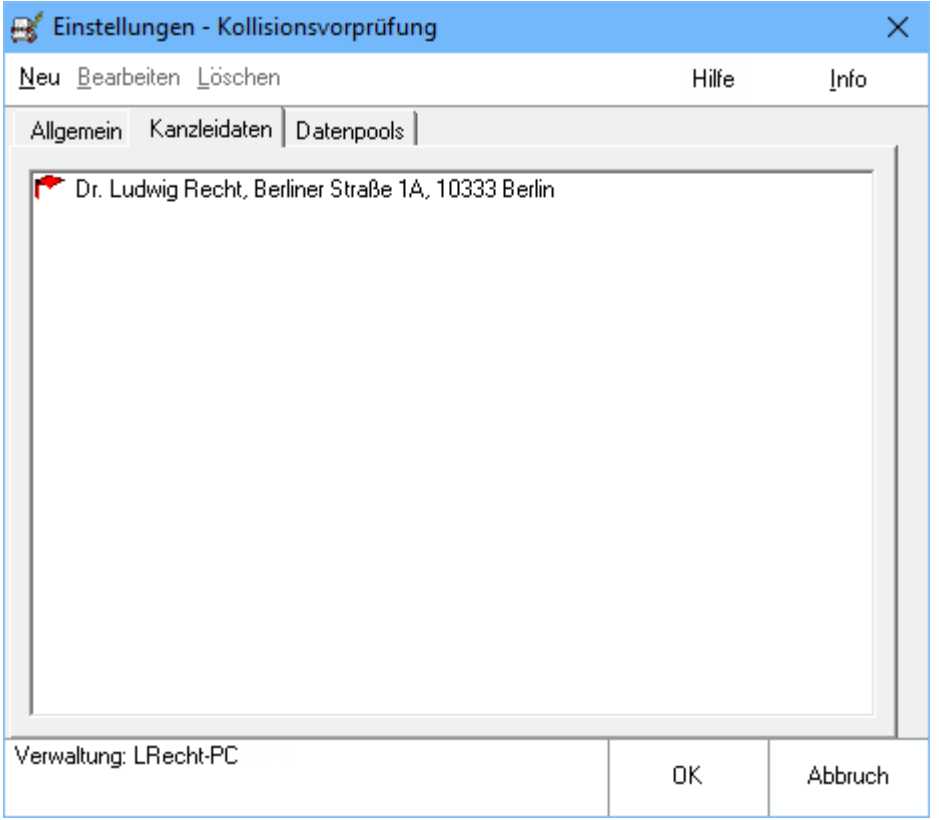

Kollisionsvorprüfung (Einstellungen) Kanzleidaten: Unterschied zwischen den Versionen

# <span id="page-2-0"></span>Funktionen in der Toolbar

<span id="page-2-1"></span>Neu

<span id="page-2-2"></span>Bearbeiten

<span id="page-2-3"></span>Löschen

# <span id="page-2-4"></span>Funktionen im Bearbeitungsbereich

### <span id="page-2-5"></span>Hauptkanzlei

Mit Einrichtung der Kollisionsvorprüfung wird die Hauptkanzlei bestimmt. Wie alle anderen Standorte verfügt auch sie über einen SQL-Server. Die abzugleichenden Adressdaten aller Standorte werden über Outlook Com-Addin zeitgesteuert per E-Mail an die Hauptkanzlei gesandt. Nach Abgleich der Daten aller einbezogenen Kanzleien miteinander werden die Änderungen zurück an die Standorte versandt, wo sie automatisch eingepflegt werden.

**Dadurch, dass lediglich geänderte Datenbestandteile übernommen und bei den jeweiligen Standorten** eingelesen werden, lassen sich Übertragungszeiten und Speicherkapazitäten minimieren.

## <span id="page-2-6"></span>**Standorte**

Die Kanzleien, die nicht Hauptkanzlei sind, werden Standorte genannt. Jeder Standort verfügt, ebenso wie die Hauptkanzlei, über einen eigenen SQL-Server. Per E-Mail werden die Adressdaten aller Standorte zeitgesteuert an die Hauptkanzlei gesandt. Nach dem dortigen Datenabgleich werden die Änderungen an die einzelnen Standorte zurückgeschickt. Die Kollisionsvorprüfung lässt sich auf einen beliebig erweiterbaren Kreis von Standorten ausdehnen. Lokale Datenpools werden automatisch in die Prüfung einbezogen.

# <span id="page-2-7"></span>Funktionen in der Abschlussleiste

# <span id="page-2-8"></span>OK und Schließen

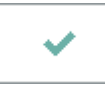

Die geänderten Einstellungen werden übernommen.

## <span id="page-2-9"></span>Abbruch und Schließen

×

Die *Einstellungen Kollisionsvorprüfung* werden nicht geändert. Die Maske wird geschlossen.

[Category: Adressen]